# OERTLI SPIRADO H-300

Komfortlüftung

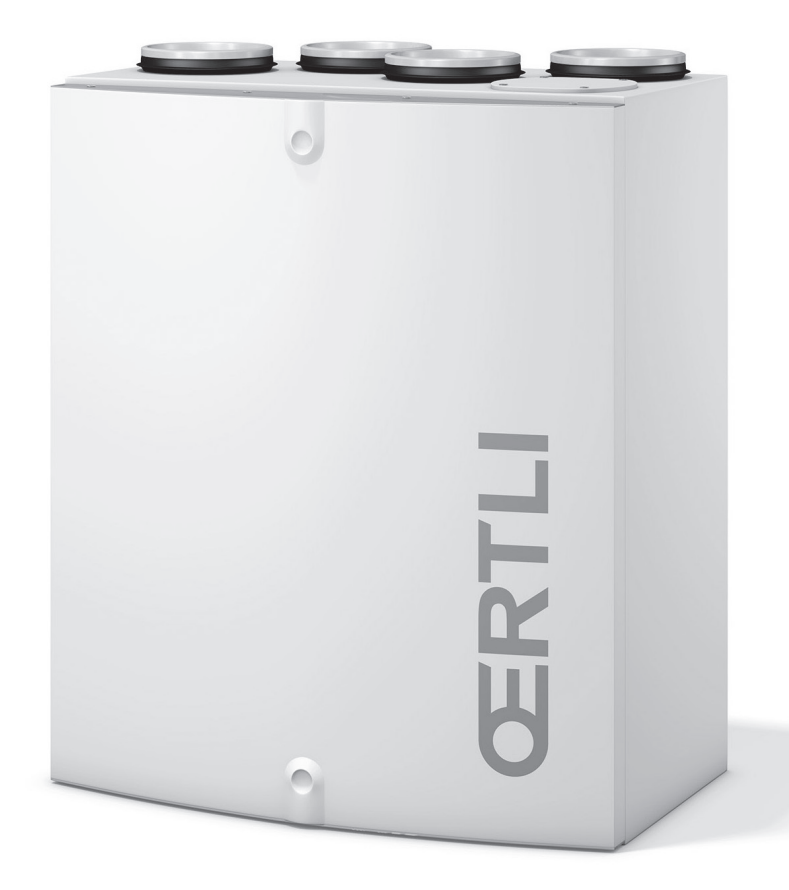

INSTALLATIONS- UND WARTUNGSANLEITUNG GEBRAUCHSANLEITUNG

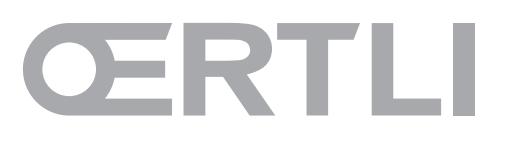

# **ŒRTLI SPIRADO H-300 Inhalt**

# **Montage, Betrieb und Wartung** für Planer, Installateure und Servicepersonal

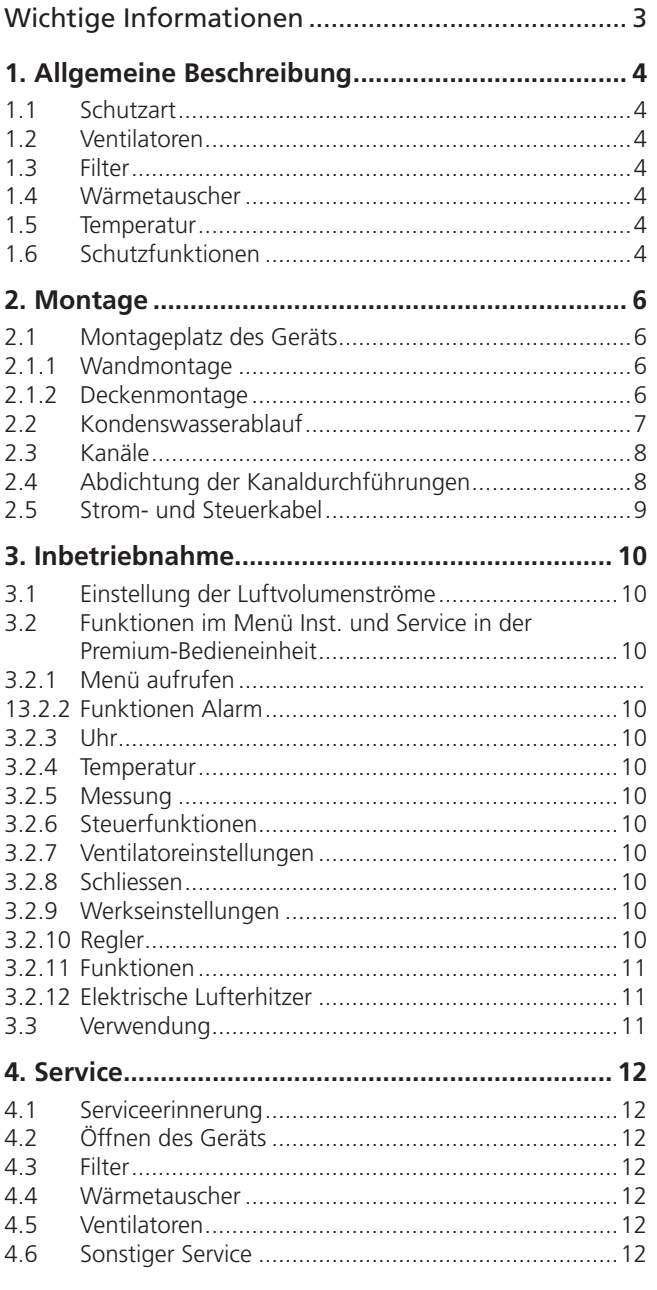

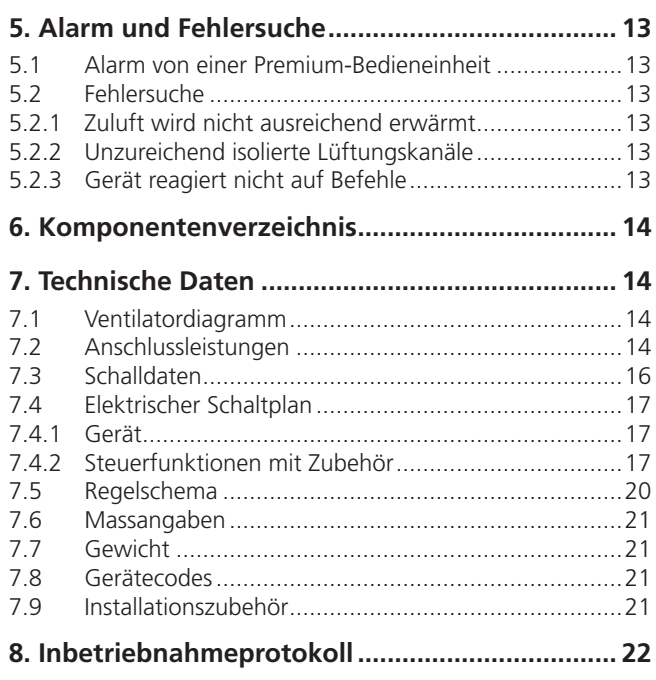

# Wichtige Informationen

# **Nur befugtes Personal**

Installation, Einstellung und Inbetriebnahme dürfen nur von befugtem Personal ausgeführt werden.

# Bestimmungen und Anforderungen

Damit die Lüftungsanlage korrekt funktioniert, müssen die geltenden lokalen Bestimmungen und Vorschriften bezüglich Installation, Einstellung und Inbetriebnahme befolgt werden.

# Messung und Elektroarbeiten

Bei Spannungsprüfungen,

Isolationswiderstandsmessungen oder anderen Massnahmen, durch die die empfindliche elektronische Ausrüstung beschädigt werden kann, muss das Lüftungsgerät vom Stromnetz getrennt werden.

# Überspannungsschutz

Walter Meier empfiehlt, dass alle Lüftungsgeräte, die mit Premium-Automatik ausgerüstet sind, mit einem Überspannungsschutz versehen werden.

# Öffnen des Geräts zu Servicezwecken

Stellen Sie stets sicher, dass die Spannungszufuhr unterbrochen ist, bevor die Inspektionstür geöffnet wird. Warten Sie einige Minuten, bevor Sie die Inspektionstür öffnen, damit die Ventilatoren zum Stillstand kommen und sich eventuelle Lufterhitzer abkühlen können. Innerhalb des Gerätes gibt es keine Teile, mit Ausnahme der Filter, die der Anwender selbst warten kann. Servicearbeiten an diesen Teilen sind von Servicepersonal durchzuführen. Das Gerät

darf erst dann neu gestartet werden, wenn das Servicepersonal den Gerätefehler gefunden und behoben hat.

# Trocknen von Wäsche

Aufgrund des hohen Feuchtigkeitsgehalts darf ein Wäschetrockner mit Abluft oder ein Trockenschrank nicht an das System angeschlossen werden. Dahingegen empfehlen wir den Einsatz eines kondensierenden Wäschetrockners ohne Kanalanschluss.

# Inbetriebnahme

Das Gerät darf erst in Betrieb genommen werden, wenn alle Arbeiten, bei denen Staub anfällt, beendet und die Verunreinigungen beseitigt wurden.

Die Kanalanschlüsse des Geräts müssen bei Transport, Lagerung und Installation abgedeckt sein.

Stellen Sie vor der Inbetriebnahme sicher, dass Gerät, Filter und Kanäle sauber sind und keine losen Fremdkörper enthalten.

# **GERTLI SPIRADO H-300** INSTALLATIONS- UND WARTUNGSANLEITUNG **1. Allgemeine Beschreibung**

# **1.1 Schutzart**

Wenn die Inspektionstür geschlossen ist, besitzt das Gerät die Gehäuseschutzklasse IP 44.

# **1.2 Ventilatoren**

Oertli Spirado Lüftungsgeräte sind mit energieeffizienten Ventilatoren mit EC-Motoren bestückt, deren Drehzahl stufenlos geregelt werden kann. Selbst bei niedrigen Drehzahlen wird ein hoher Wirkungsgrad erreicht. Die Strom- und Steuerkabel der Ventilatoren besitzen Schnellkontakte, wodurch die Ventilatoren bei Bedarf einfach vom Gerät demontiert werden können.

Die Ventilatoren können in drei unterschiedlichen Betriebsstufen von einer Premium-Bedieneinheit gesteuert werden:

- Abwesend = niedriger Luftvolumenstrom, der verwendet wird, wenn sich niemand in den Räumen aufhält.
- Anwesend = normaler Luftvolumenstrom.
- Boost = hoher Luftvolumenstrom, der beim Kochen, Party oder Wäschetrocknen verwendet wird.

Die Wochenschaltuhr des Geräts umfasst vier Programme, mit denen sich verschiedene Lüftungsstufen zu vorgegebenen Zeitpunkten aktivieren lassen. Bei Geräten mit elektrischer Nachheizung kann auch die gewünschte Zulufttemperatur eingestellt werden. Auch bei einer Gerätesteuerung per Wochenschaltuhr kann die Ventilatorposition stets über eine Premium-Bedieneinheit geändert werden.

Über eine Premium-Bedieneinheit kann die Boost-Zeit auf 30, 60 oder 120 min gesetzt werden.

# **1.3 Filter**

Das Gerät ist ausgerüstet mit Feinstaubfiltern der Klasse F7 für Zu- und Abluft.

# **1.4 Wärmetauscher**

Das Gerät ist mit einem rotierenden Wärmetauscher ausgestattet. Er besteht aus einem Rotor, dessen Aluminiumlamellen eine grosse Anzahl von Kanälen für den Luftvolumenstrom bilden. In den Kanälen auf der Abluftseite wird während der Heizperiode Wärme gespeichert, die anschliessend der kalten Luft auf der Zuluftseite zugeführt wird. Der Wärmetauscher wird von einem eigenen Motor betrieben.

# **1.5 Temperatur**

Der Anwender stellt den gewünschten Zulufttemperaturwert ein, den das Gerät nach Möglichkeit zu erreichen versucht. Normalerweise wird eine Temperatur zwischen 13 und 20°C eingestellt. Die Zulufttemperatur sollte unter der Raumtemperatur liegen, damit sich die Zuluft gut mit der Raumluft vermischt. Beachten Sie, dass eine hohe Temperatureinstellung durch die elektrische Nachheizung den

Stromverbrauch steigert. Die Werkseinstellung für die Zulufttemperatur beträgt 17°C.

Wenn die Heizleistung des Wärmetauschers nicht ausreicht, um die Zulufttemperatur zu erreichen, wird die Drehzahl des Zuluftventilators verringert und die Zulufttemperatur steigt. Sinkt die Zulufttemperatur dennoch, hält der Ventilator an.

Wenn ein elektrischer Lufterhitzer im Gerät installiert ist, wird dieser zugeschaltet, wenn die Heizleistung des Wärmetauschers nicht ausreicht und der Lufterhitzer versucht, den Einstellwert für die Zulufttemperatur zu erreichen. Wenn kein zusätzlicher Heizbedarf vorliegt, kann der Lufterhitzer über eine Premium-Bedieneinheit abgeschaltet werden.

Mithilfe der Funktion Sommernachtkühlung kann kühle Nachtluft zum Abkühlen der Wohnung genutzt werden. Die Funktion für die automatische Sommernachtkühlung hält den Wärmetauscher an, wenn keine Wärmerückgewinnung benötigt wird. Wenn die Innenluft kälter als die Aussenluft ist, startet der Wärmetauscher und nutzt die Kälte aus der Abluft. Die Grenzwerte der Funktion können über eine Premium-Bedieneinheit eingestellt werden.

# **1.6 Schutzfunktionen**

# **Frostschutz des Wärmetauschers**

Der Wärmetauscher ist mit einem Frostschutz ausgerüstet. Wenn bei kalten Wetter das Risiko für Frostschäden am Wärmetauscher besteht, wird die Drehzahl des Zuluftventilators gesenkt. Der Zuluftventilator wird angehalten, wenn die Zulufttemperatur nochmals sinkt. Der Schutz wird beim Ansteigen der Temperatur automatisch zurückgestellt.

# **Elektrischer Lufterhitzer**

Ein automatischer Übertemperaturschutz schaltet den Lufterhitzer bei einer Störung aus. Der Schutz wird automatisch zurückgestellt, wenn der Lufterhitzer abgekühlt ist.

Ein Überhitzungsschutz mit manuellem Reset wird per Hand über eine Taste im Gerät zurückgesetzt. Die Position der Drucktaste ist auf der folgenden Abbildung gekennzeichnet. Wenn es beim Drücken der Taste klickt, wurde der Übertemperaturschutz zurückgesetzt.

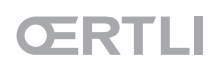

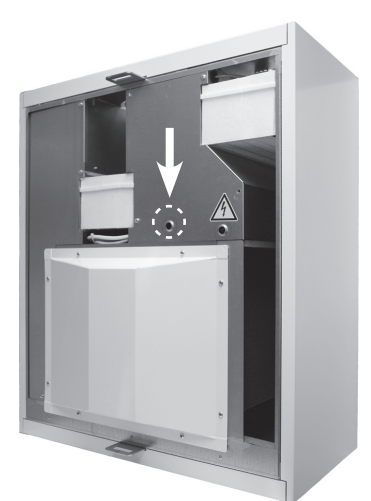

#### **Überhitzungsschutz der Ventilatoren**

Die Ventilatoren werden von einem Überhitzungsschutz gestoppt, wenn die Temperatur zu hoch ansteigt. Die Ventilatoren werden ebenfalls gestoppt, wenn eine schwerwiegende Funktionsstörung im Gerät eintritt. Der Schutz wird automatisch zurückgestellt, wenn die Temperatur sinkt oder die Funktionsstörung behoben wird.

# **GERTLI** SPIRADO H-300 INSTALLATIONS- UND WARTUNGSANLEITUNG **2. Montage**

# **2.1 Montageplatz des Geräts**

Die Temperatur in der Montageumgebung des Geräts muss über +10°C liegen. Das Gerät kann in Maschinenräumen, Waschküchen, Wirtschaftsräumen usw. installiert werden.

Das Gerät sollte **nicht** an einer Wand montiert werden, die an ein Wohn- oder Schlafzimmer grenzt.

Achten Sie bei der Installation darauf, dass Strom- und Steuerkabel leicht erreichbar verlegt werden.

Das Lüftungsgerät kann entweder an der Wand in einer Wandhalterung (im Lieferumfang enthalten) oder an der Decke in einem Deckenmontagerahmen, sowie einem optionalen Sockel **56099452** (als Zubehör erhältlich) montiert werden.

Das Gerät ist so nahe wie möglich an Wand oder Decke zu montieren. Der Raum zwischen Gerät und Wand/ Decke muss so isoliert werden, dass sich der Schall über die Geräterückwand nicht in die Umgebung überträgt.

### 2.1.1 Wandmontage

Eine Wandhalterung ist im Lieferumgang enthalten.

Wenn die Wand aus einem Ständerwerk mit Trockenbauplatten besteht, muss die Wand mit waagerechten Streben verstärkt werden, um das Gewicht des Geräts tragen zu können. Aus Schallschutzgründen empfiehlt Walter Meier ausserdem, dass die Wand mit Mineralwolle oder ähnlichem isoliert wird.

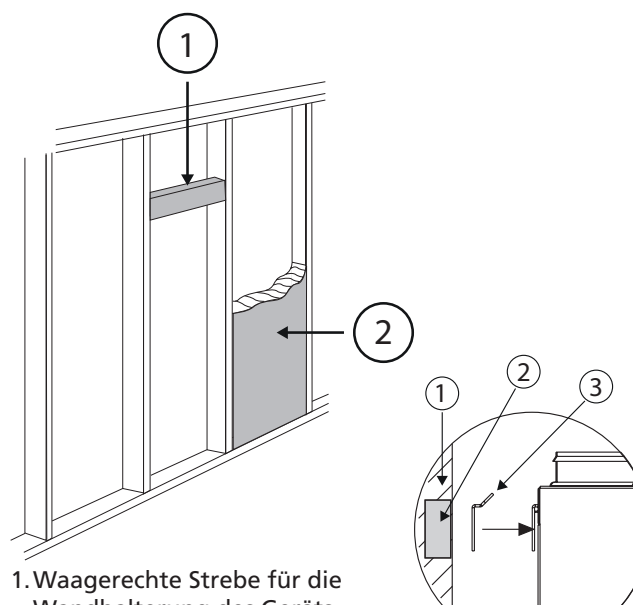

1.Isolierte Wand 2. Waagerechte Strebe 3.Wandhalterung

Wandhalterung des Geräts 2.Schallisolierung

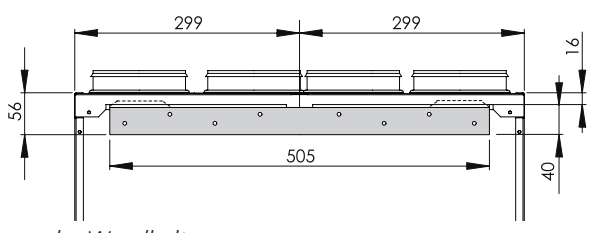

*Masse der Wandhalterung*

Die Wandhalterung wird waagerecht an der Wand mit einer geeigneten Verankerung montiert, die das Gewicht des Geräts tragen kann. Das Gerät wird so auf die Wandhalterung gehoben, dass die Ösen des Blechs in die entsprechenden Aussparungen oben an der Geräterückseite greifen.

Um das Anheben des Geräts zu erleichtern, kann die Inspektionstür abgenommen und der Wärmetauscher aus dem Gerät herausgenommen werden. Auch die Ventilatoren können bei Bedarf demontiert werden. Siehe Abschnitt "Service".

### 2.1.2 Deckenmontage

Das Gerät kann auch in einem Montagerahmen an der Decke montiert werden. Dieser ist als Zubehör erhältlich.

Der Deckenmontagerahmen wird mit vier M8- Gewindestangen in Deckenankern befestigt. Die Länge der Stangen wird so angepasst, dass sie sich ca. 15- 20 mm unter der Innenfläche des Montagerahmens befinden. Der Deckenmontagerahmen wird etwa 35- 55 mm unter einer abgehängten Innendecke montiert.

Die Befestigungshaken werden mit Zugnieten in den Montageaussparungen an der Geräteoberseite angebracht. Die Haken müssen so gedreht werden, dass die scharfe Spitze zur Rückseite des Geräts zeigt.

Für eine zusätzliche Stabilität kann der Deckenmontagerahmen auch mit den Eckstützen an der Wand befestigt werden.

Das Gerät wird so in den Montagerahmen eingehängt, dass die Rückseite Halt im Montageblech findet. Heben Sie das Gerät zum Dachmontagerahmen an, sodass die Befestigungshaken an beiden Seiten korrekt positioniert sind. Das Gerät ist verriegelt, wenn die Schraubenköpfe am vorderen Teil des Deckenmontagerahmens in ihre ursprünglichen Stellungen zurückkehren. Das Gerät wird abschliessend an seiner Position fixiert, indem die Sicherungsschrauben leicht angezogen werden.

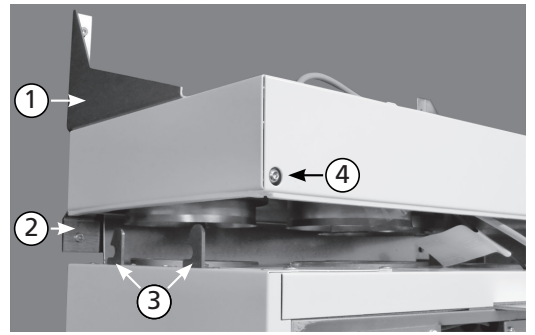

- 1.Eckstützen
- 2.Montageblech
- 3.Befestigungshaken
- 4.Sicherungsschraube

# **2.2 Kondenswasserablauf**

Bei trockener Umgebung und in Kombination mit einem rotierenden Wärmetauscher wird in der Regel kein Kondenswasserablauf benötigt. In Wohnräumen gibt es immer eine bestimmte Feuchtigkeitsbelastung, daher sollte ein Kondenswasserablauf an das Gerät angeschlossen werden, wenn viel Feuchtigkeit produziert wird.

Der Abflussschlauch wird an den Kondenswasserstutzen am Gerät angeschlossen (3/8" Aussengewinde). Das Kondenswasser wird mit einem Schlauch oder einem Rohr mit einem Innendurchmesser von mindestens 12 mm in einen Bodenabfluss, Syphon eines Waschbeckens oder ähnliches geleitet. Der Schlauch darf nicht direkt an den Abfluss angeschlossen werden.

Der Geruchsverschluss in dem mitgelieferten Schlauch muss senkrecht montiert und mit Wasser gefüllt werden. Der Schlauch darf keinen anderen Geruchsverschluss haben oder waagerecht montiert werden. Die Dichtungshöhe des Geruchsverschluss muss mindestens 100 mm betragen.

**Der Anschluss für den Kondensatablauf wird Aussen am Lüftungsgerät angeschlossen.** Der Stopfen ist zu entfernen, wenn der Kondenswasserablauf verwendet wird.

# OERTH

# **GERTLI SPIRADO H-300** INSTALLATIONS- UND WARTUNGSANLEITUNG

# **2.3 Kanäle**

Luftkanäle, Schalldämpfer, Zuluft- und Abluftgitter, Aussenluft- und Fortluftrohre sind gemäss den Lüftungsrichtlinien zu montieren. Um zu verhindern, dass Schall übertragen wird, dürfen die Kanäle nicht direkt an Baukonstruktionen montiert werden (nur Gummigelagert).

Die Abluft- und Luftkanäle werden isoliert, um die Wärme- und Kälteverluste zu reduzieren und um zu verhindern, dass Wasser kondensiert. Ausserdem kann die Isolation bestimmter Kanäle erforderlich sein, um eine Brandausbreitung zu verhindern. **Kalte Kanäle müssen unbedingt spaltfrei isoliert werden, damit keine Feuchtigkeit kondensieren kann.** 

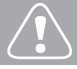

# Wichtic

**Um sicherzustellen, dass die Luftkanäle mit den richtigen Kanalanschlüssen am Gerät verbunden werden, kontrollieren Sie, ob das Gerät in Rechts- oder Linksausführung geliefert wurde. Die korrekte Montage der Kanalanschlüsse ist anhand des Lüftungsplans zu kontrollieren. Siehe auch**  die Massangaben im Abschnitt "Technische **Daten".**

# **2.4 Abdichtung der Kanaldurchführungen**

Wir empfehlen die Nutzung eines für das Gerät vorgesehenen Montagerahmens (Zubehör), um die Diffusionssperre in der Dachgeschossdecke abzudichten.

Die Dichtheit der Diffusionssperre an den Kanaldurchführungen muss unbedingt erhalten bleiben. Eine Durchführungsdichtung (Zubehör) vereinfacht die Umsetzung dieser Vorgabe. Sie sind in Sätzen mit jeweils 5 Stück für die Durchmesser 100, 125 und 160 mm erhältlich.

Schneiden Sie Öffnungen zu, die im Durchmesser etwa 10 mm kleiner als die Kanäle sind. Schrauben Sie den Montagerahmen durch die Aussparungen in den Seiten an der Decke fest. Die Kunststofffolie der Diffusionssperre wird entweder zwischen Montagerahmen und Baukonstruktion verspannt oder mit Klebeband dicht am Montagerahmen festgeklebt.

Die Isolierungsstärke und die Aussenschicht der Lüftungskanäle variiert je nach Isoliermaterial, Klima und nationalen Normen. Daher gibt Walter Meier keine Empfehlungen. Die meisten Hersteller von Isoliermaterial bieten Programme für die Berechnung der ausreichenden und korrekten Isolierung.

Bei Renovierungsprojekten sollte geprüft werden, ob die vorhandenen Kanäle ausreichend und korrekt isoliert sind. Eine korrekte Isolierung ist erforderlich, damit das Gerät einwandfrei funktioniert. **Sind die Kanäle – selbst auf einer kleinen Fläche – nicht isoliert, besteht ein hohes Risiko für Kondensation und Folgeschäden.**

Der Zuluftkanal sollte eine Schallisolierung auf der Strecke zwischen dem Kanalausgang des Geräts und dem Schalldämpfer erhalten, damit die Ventilatorgeräusche sich nicht im Raum ausbreiten.

Normalerweise werden Lüftungskanäle auf folgende Art isoliert:

- Aussen- und Fortluftkanäle, Zuluft- und Abluftkanäle müssen stets gemäss nationalen Vorschriften isoliert werden. Siehe separate Projektierungsanleitung (z.B. "Brandschutzvorschriften").
- Wenn die Luft in den Kanälen kälter ist als die Umgebung, muss die Isolierung mit einer Diffusionssperre geschützt werden.

Wichtic

**Vor der Inbetriebnahme ist zu kontrollieren, ob Gerät, Filter und Kanäle sauber sind und keine Fremdkörper enthalten. Die Lüftungskanäle müssen regelmässig und stets im Zusammenhang mit Renovierungsarbeiten gereinigt werden.**

# Wichtic

**Das Gerät darf während der Bauzeit oder bei Arbeiten mit starker Staubentwicklung unter keinen Umständen benutzt werden. Die Kanäle sind vor der Geräteinstallation dicht zu verschliessen, damit kein Schmutz eindringen kann.**

# **2.5 Strom- und Steuerkabel**

Das Gerät besitzt ein 3 m langes Kabel mit Schutzkontaktstecker für die Stromzufuhr. Der Kabelausgang befindet sich an der Geräteoberseite. Der Netzstecker erfüllt ausserdem die Funktion eines Hauptschalters für das Gerät und muss entsprechend platziert werden. Leistungsaufnahme, siehe Abschnitt "Technische Daten".

Das Gerät wird über ein Modularkabel an die Premium-Bedieneinheit angeschlossen. Ein Modularkabel für den Anschluss der Bedieneinheit befindet sich an der Geräteoberseite. Der Lieferumfang der Bedieneinheit umfasst ein 20 m langes Modularkabel, das zur gewünschten Montageposition für die Bedieneinheit verlegt wird. Wenn das Modularkabel in der Baukonstruktion (z.B. einer Wand) verlegt wird, muss dies in einem Schutzrohr mit 20 mm erfolgen, um das Kabel später unter Umständen austauschen zu können.

# Wichtig

**Eventuelle elektrische Anschlüsse dürfen nur von einem zugelassenen Elektriker vorgenommen werden.**

**Die Strom- und Steuerkabel befinden sich an der Geräteoberseite. Stellen Sie sicher, dass der Anschluss an eine Netzsteckdose problemlos erfolgen kann.**

Bei der Installation ist darauf zu achten, dass die Anschlusskontakte (auch lose Kontakte) der jeweiligen Kabel für eventuelle Servicearbeiten und Einstellungen des Geräts zugänglich sind.

Bei Mehrfamilienhäusern kann ein so genanntes Handterminal bei Service- und Einregulierungsarbeiten verwendet werden.

Der Anschluss von eventuellem Zubehör wird im Schaltplan im Abschnitt "Technische Daten" beschrieben". Zubehörkabel sind nicht im Lieferumfang enthalten.

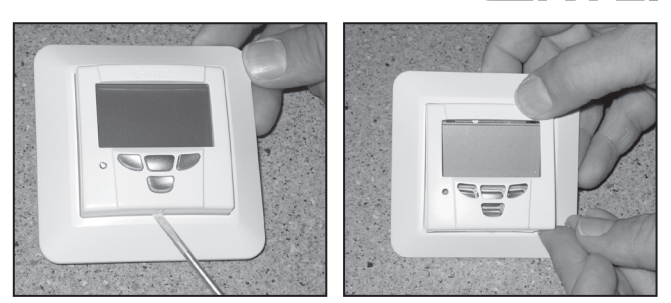

*Zur Demontage der Frontplatte von einer Premium-Bedieneinheit wird ein kleiner Schraubendreher verwendet (siehe Abbildung). Um die Frontplatte wieder anzubringen, positionieren Sie zunächst die Oberkante der Frontplatte und drücken danach die Platte fest.*

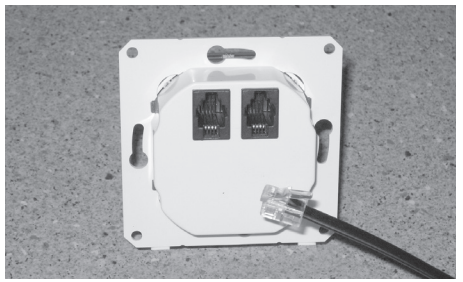

*Anschluss des Modularkabels. Die zusätzliche Buchse wird für ein zusätzliches Steuerkabel verwendet.*

# **GERTLI SPIRADO H-300** INSTALLATIONS- UND WARTUNGSANLEITUNG **3. Inbetriebnahme**

# **3.1 Einstellung der Luftvolumenströme**

Zur Ermittlung der Werte beim Einstellen der Luftvolumenströme werden die Auslegungsdiagramme im "Abschnitt Technische Daten" verwendet. Fachpersonal muss die Luftvolumenströme des Geräts und der Luftverteilung mithilfe von Messgeräten einstellen.

- Anwesend = Minimalvolumenstrom
- Abwesend = Nennvolumenstrom (z.B. 4 Räume á 30 m<sup>3</sup>/h = > 120 m<sup>3</sup>/h oder Einstellung gemäss SIA Merkblatt 2023)
- Boost = 90% des Maximalvolumenstroms (oder Einstellung gemäss SIA Merkblatt 2023)

#### **Für eine korrekte Funktionsweise des Geräts müssen alle Lüftungsstufen eingestellt werden!**  Tragen Sie die vorgenommenen Einstellungen im Inbetriebnahmeprotokoll ein.

# **3.2 Funktionen im Menü 'Inst. und Service in der Premium-Bedieneinheit**

In diesem Menü legen Sie fest, welche Funktionen im Hauptmenü verfügbar sein sollen. Im Menü "Install und Service" werden ausserdem Einstellungen vorgenommen, die sich auf die Funktion des Lüftungssystems bei Inbetriebnahme und Service auswirken. Etwaige Alarme und Serviceerinnerungen werden ebenfalls in diesem Menü bestätigt.

### **3.2.1 Menü aufrufen**

Das Menü wird mit dem Code 1234 geöffnet.

### **3.2.2 Funktionen Alarm**

### **Fühlerfehler**

Als Wert für die Temperaturfühler muss die Option "Ein" gewählt werden. Falls ein Fühlerfehler auftritt, nehmen Sie Kontakt mit einem Serviceunternehmen auf. Auch Fühlerfehler werden von diesem Menü aus bestätigt.

### **Serviceerinnerung**

Nach einem Service wird die Serviceerinnerung über dieses Menü mit "Service OK" bestätigt. In der Werkseinstellung ist die Serviceerinnerung nicht aktiv.

### **3.2.3 Uhr**

Bei Auswahl der Option "Ein" wird im Hauptmenü die Uhr angezeigt.

### **3.2.4 Temperatur**

Bei Auswahl der Option "Ein" wird im Hauptmenü die Zulufttemperatur angezeigt.

#### **3.2.5 Messung**

Je nach angeschlossenem Zubehör können folgende Parameter gemessen werden: Kohlendioxidgehalt (CO2), Temperatur, Druckunterschied, Ventilatordrehzahl und relative Feuchtigkeit (RF) sowie die Lichtverbindung (nicht Spirado H-300).

### **3.2.6 Steuerfunktionen**

Als Steuerungsvorgabe können Kohlendioxidgehalt (CO2), Überwachung (DDC), Wochenschaltuhr oder RF-Steuerung festgelegt werden. Mit Ausnahme von Wochenschaltuhr erfordern alle Steuerungsvorgaben den Anschluss von Zubehör an das System.

#### **3.2.7 Ventilatoreinstellungen**

#### **Situationen**

Für jede Betriebsposition (Abwesend, Anwesend, Boost, Abkühlung, Kühlung und Heizung) wird eine von fünf Ventilatorpositionen gewählt (1-5).

#### **Drehzahlen**

Für jede Lüfterstufe (1-5) werden Ventilatordrehzahlen eingestellt, die einem Prozentsatz der Ventilatorleistung entsprechen (10-100%). Die Einstellungen werden für Zu- und Abluft separat vorgenommen.

# Wichtig

**Die Ventilatordrehzahlen werden bei der Inbetriebnahme des Lüftungssystems gemäss nationalen Bestimmungen eingestellt. Die Inbetriebnahme ist von einer befugten Person auszuführen und die Luftvolumenströme dürfen nicht individuell angepasst werden, da andernfalls die Funktion des Lüftungssystems beeinträchtigt werden kann.** 

### **3.2.8 Schliessen**

Ventilatoren und Wärmetauscher sowie ein eventueller Lufterhitzer des Geräts werden gestoppt. Die Platine wird jedoch weiterhin mit Strom versorgt und die Einstellungswerte bleiben gespeichert. Dieselbe Funktion ist auch im Hauptmenü verfügbar.

### **3.2.9 Werkseinstellungen**

Alle Einstellungen mit Ausnahme der Ventilatorgeschwindigkeiten werden auf die Werkseinstellungen zurückgesetzt.

### **3.2.10 Regler**

Bei Installation des entsprechenden Zubehörs sind die Nutzung von Kanalregelung und Ventilmotor möglich.

#### **3.2.11 Funktionen**

#### **Serviceerinnerungswert**

Bei Auswahl von "Ein" wird die Funktion aktiviert. Es kann die gewünschte Länge des Zeitintervalls festgelegt werden (Empfehlung per Werkseinstellung: 6 Monate).

#### **Sommernachtkühlung**

Bei Auswahl von "Ein" erscheint die Funktion im Hauptmenü.

#### **Heizung**

Bei Auswahl von "Ein" erscheint die Funktion im Hauptmenü.

#### **Feuerstättenfunktion**

Bei Auswahl von "Ein" wird die Funktion im Startmenü angezeigt.

#### **Boost**

Wählen Sie die Option "Ein" aus, wenn als Zubehör eine Boost-Zeitschaltuhr oder ein Anwesenheitsmelder installiert ist.

#### **SA-Limit**

Stellen Sie "Min. supply temp" (Werkseinstellung 14°C) und "Setpoint diff." (Werkseinstellung 3°C) Diese Funktion reduziert die Drehzahl des Zuluftventilators in der Abwesend-Position, wenn die Zulufttemperatur unter den Wert für "Min. supply temp" sinkt. Der Zuluftventilator wird komplett angehalten, wenn die Temperatur weiter unter den Wert für "Setpoint diff." sinkt. Die Funktionen werden automatisch zurückgesetzt, wenn die Zulufttemperatur über die eingestellten Werte steigt.

#### **3.2.12 Elektrische Lufterhitzer**

Wenn das Gerät über einen Lufterhitzer für die Nachheizung verfügt (als Zubehör erhältlich), wählen Sie die Option "Ein" aus. Der Lufterhitzer wird nicht aktiviert, wenn die Ablufttemperatur über 11°C liegt. Die Temperaturgrenze kann geändert werden.

### **3.3 Verwendung**

Nutzungsaspekte des Lüftungssystems werden in der Bedienungsanleitung behandelt, die sich im Lieferumfang des Geräts befindet.

**Gerät in Linksausführung. Bei Modellen mit Rechtsausführung sind die Komponenten spiegelverkehrt angebracht.**

ERT

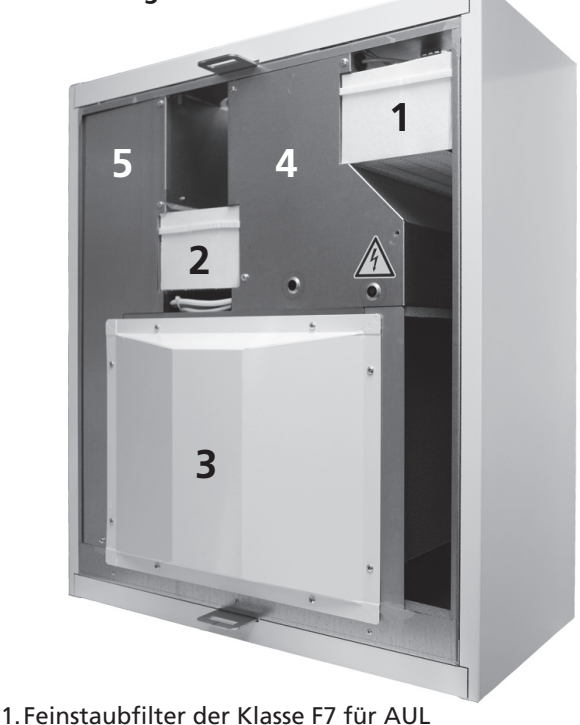

- 2.Feinstaubfilter der Klasse F7 für ABL
- 3.Schutzblech des Wärmetauschers
- 4.Schutzblech

5.Schutzblech

**Gerät in Linksausführung. Bei Modellen mit Rechtsausführung sind die Komponenten spiegelverkehrt angebracht.**

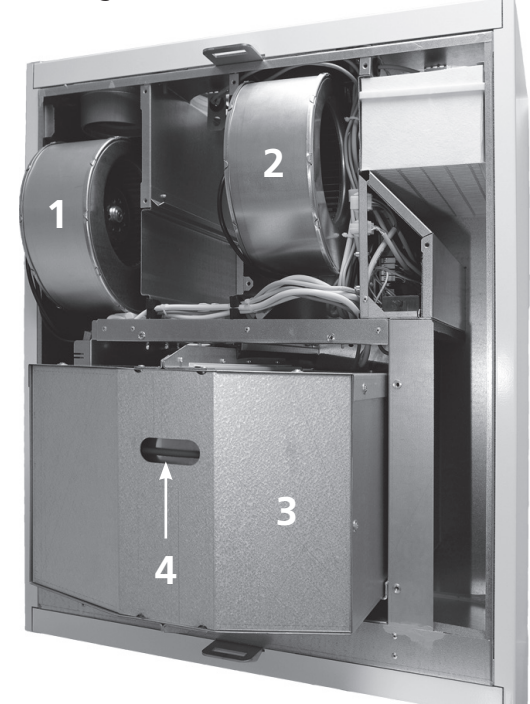

- 1.Fortluftventilator
- 2.Zuluftventilator
- 3.Wärmetauscher
- 4.Antriebsriemen des Wärmetauschers

# **GERTLI** SPIRADO H-300 INSTALLATIONS- UND WARTUNGSANLEITUNG 4. Service Schrauben Sie das Schutzblech des Wärmetauschers

# **4.1 Serviceerinnerung**

Die Serviceerinnerung wird in vorgegebenen Zeitintervallen ausgegeben und der Text "Serviceerinnerung" erscheint auf der Premium-Bedieneinheit. In der Werkseinstellung ist die Serviceerinnerung nicht aktiv. Sie kann über die Option "Serviceerinnerung" im Menü "Inst. und Service" aktiviert werden. Die Serviceerinnerung wird standardmässig halbjährlich ausgegeben. Das Intervall für die Serviceerinnerung kann jedoch geändert werden.

Nach einem Service wird die Serviceerinnerung über das Menü "Inst. und Service" und die Option "Alarm" zurückgesetzt.

# **4.2 Öffnen des Geräts**

Unterbrechen Sie vor jeglichen Servicearbeiten die Stromzufuhr zum Gerät, indem Sie den Stecker aus der Steckdose ziehen. Warten Sie einige Minuten, bevor Sie die Inspektionstür des Geräts öffnen, damit die Ventilatoren zum Stillstand kommen und sich eventuelle Lufterhitzer abkühlen können.

Die Sicherungsriegel der Inspektionstür befindet sich oben und unten an der Tür unter den Abdeckplatten. Zum Entfernen der Abdeckplatten drücken und verschieben Sie sie gemäss der Abbildung unten.

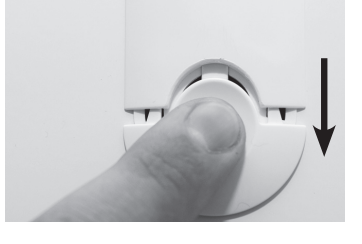

Zum Öffnen der Inspektionstür drehen Sie die beiden Sicherungsriegel mit einem Schlitzschraubendreher. Nach dem Öffnen der Riegel kann die Tür vorsichtig abgehoben werden.

# **4.3 Filter**

Die Filter sollten alle drei Monate auf Verschmutzung überprüft und ggf. getauscht werden. Zweimal pro Jahr müssen die Filter erneuert werden. In Wohnumgebungen mit hohem Staubaufkommen oder wenn die Aussenluft grosse Partikelmengen enthält, müssen die Filter möglicherweise häufiger gewechselt werden.

Das Gerät darf nicht ohne Filter betrieben werden. Im Gerät dürfen nur Filter genutzt werden, die von Walter Meier empfohlen wurden. Kontrollieren Sie anhand des Komponentenverzeichnisses, dass der korrekte Filter ausgewählt wurde.

# **4.4 Wärmetauscher**

Kontrollieren Sie bei Servicearbeiten den Zustand des Wärmetauschers.

ab und ziehen Sie den Wärmetauscher zwecks Kontrolle heraus. Um den Wärmetauscher komplett aus dem Gerät ziehen zu können, muss ausserdem der Anschlusskontakt gelöst werden. Der Kontakt befindet sich unter dem Abluftfilter. Wenn der Wärmetauscher wieder im Gerät montiert wird, achten Sie darauf, dass der Kontakt angeschlossen wird und das Kabel nicht am rotierenden Wärmetauscher schaben kann.

Im Frontblech des Wärmetauschers befindet sich eine Öffnung, durch die der Antriebsriemen sichtbar ist. Untersuchen Sie den Riemenzustand, indem Sie den Wärmetauscher einmal vorsichtig drehen. Stellen Sie sicher, dass die Lamellen des Wärmetauschers nicht beschädigt werden.

Prüfen Sie den Zustand der Bürsten an den Rotorenden. Verschlissene Bürsten sind zu ersetzen.

Stellen Sie sicher, dass die Kanäle des Wärmetauschers nicht zugesetzt sind. Reinigen Sie sie bei Bedarf unter fliessendem Wasser. Verwenden Sie kein Reinigungsmittel. Im Wärmetauschergehäuse befindet sich ein Elektromotor. Dieser sollte nicht mit Flüssigkeiten in Kontakt kommen. **Die Kanäle des Wärmetauschers müssen trocken sein, bevor der Wärmetauscher erneut im Gerät montiert wird.**

# **4.5 Ventilatoren**

Ziehen Sie die Ventilatoren zur Kontrolle heraus. Um die Ventilatoren aus dem Gerät zu entfernen, ziehen Sie sie gerade heraus. Beim vollständigen Herausnehmen der Ventilatoren muss ebenfalls der Anschlusskontakt gelöst werden.

Führen Sie bei Bedarf eine Reinigung mit einer weichen Bürste aus. Darauf achten, dass die Unwuchtgewichte des Ventilatorrads nicht beschädigt werden.

# **4.6 Sonstiger Service**

Bei Bedarf sind die Innenflächen des Geräts mit einem Staubsauger oder einem feuchten Tuch zu reinigen.

Stellen Sie sicher, dass der Kondenswasserablauf nicht verstopft ist. Kontrollieren Sie die einwandfreie Funktion durch Ausgiessen von etwas Wasser auf den Geräteboden. Der Kondenswasserablauf befindet sich im hinteren Geräteteil unter dem Wärmetauscher.

Wichtig

**Das Gerät darf nicht ohne Filter betrieben werden! Im Gerät dürfen nur von Walter Meier empfohlene Filter verwendet werden. Den richtigen Filter finden Sie im**  Abschnitt "Technische Daten".

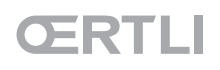

# **5. Alarm und Fehlersuche**

# **5.1 Alarm von einer Premium-Bedieneinheit**

Auf der Premium-Bedieneinheit angezeigte Alarme werden in der Bedienungsanleitung beschrieben.

# **5.2 Fehlersuche**

Eventuelle Fehler werden auf einer Premium-Bedieneinheit in Form von Alarmtexten angezeigt. Kontrollieren Sie die entsprechenden Komponenten und beheben Sie die Fehlerursache.

# 5.2.1 Zuluft wird nicht ausreichend erwärmt

**Niedrige Temperatureinstellung für Zuluft**

Untersuchen und bei Bedarf die Temperatur über das Menü erhöhen.

# **Fehler am elektrischen Lufterhitzer (Zubehör)**

Der Lufterhitzer besitzt einen Übertemperaturschutz und einen Überhitzungsschutz. Bei der Aktivierung einer Einheit wird ein entsprechender Alarm ausgegeben.

Der Übertemperaturschutz wird automatisch zurückgestellt, wenn die Temperatur sinkt. Der Überhitzungsschutz wird mit einer Drucktaste am Lufterhitzer zurückgestellt. Wenn beim Drücken ein Klicken spürbar ist, wird der Überhitzungsschutz zurückgestellt.

Eine zu hohe Temperatur kann darauf beruhen, dass eine zu geringer Luftvolumenstrom durch den Erhitzer strömt. Die Ursache kann ein verschmutzter Filter, ein verstopftes Aussenluftgitter oder ein zugesetzter Lufteinlass sein. Austauschen oder bei Bedarf reinigen.

*Tipp:* Aussenluftgitter besitzen oft ein Insektennetz. Wenn das Netz enge Maschen hat, können sich Staub und Insekten darin festsetzen. Unter bestimmten Voraussetzungen kann das Netz auch einfrieren. Das Netz entfernen und durch ein anderen mit grösseren Maschen ersetzen.

Eine zu hohe Temperatur kann auch darauf beruhen, dass der Zuluftventilator angehalten hat oder dass der Temperaturfühler sich aus seiner Halterung in der Ansaugöffnung des Ventilators gelöst hat.

# 5.2.2 Unzureichend isolierte Lüftungskanäle

Wenn warme Luft aus dem Gerät kommt, die Luft aus dem Zuluftventil sich aber kalt anfühlt, kann dies auf einen schlecht isolierten Kanal zurückzuführen sein.

### 5.2.3 Gerät reagiert nicht auf Befehle

Bei zwei sich überlappenden Befehlen reagiert das Gerät auf den Befehl mit der höchsten Priorität, beispielsweise Frostschutz.

Priorität 1: Befehle vom externen Fühler oder von Schutzfunktionen des Geräts.

Priorität 2: Externe Steuerung (DDC).

Priorität 3: Normalbetrieb über Bedieneinheit

Die Steuerungsprioritäten werden im Abschnitt "Steuerfunktionen mit Zubehör" näher beschrieben.

# **Wichtig**

### **Frostschutz**

**Ein Wärmetauscher kann bei kalter Witterung einfrieren, wenn die Abluft einen hohen Feuchtigkeitsgehalt aufweist. Eine Schutzfunktion reduziert dann automatisch die Drehzahl des Zuluftventilators. Unter solchen Bedingungen ist es also völlig normal, dass die Ventilatordrehzahlen variieren.**

**An der Premium-Bedieneinheit blinkt die Leuchte grün, wenn der Frostschutz aktiviert ist.**

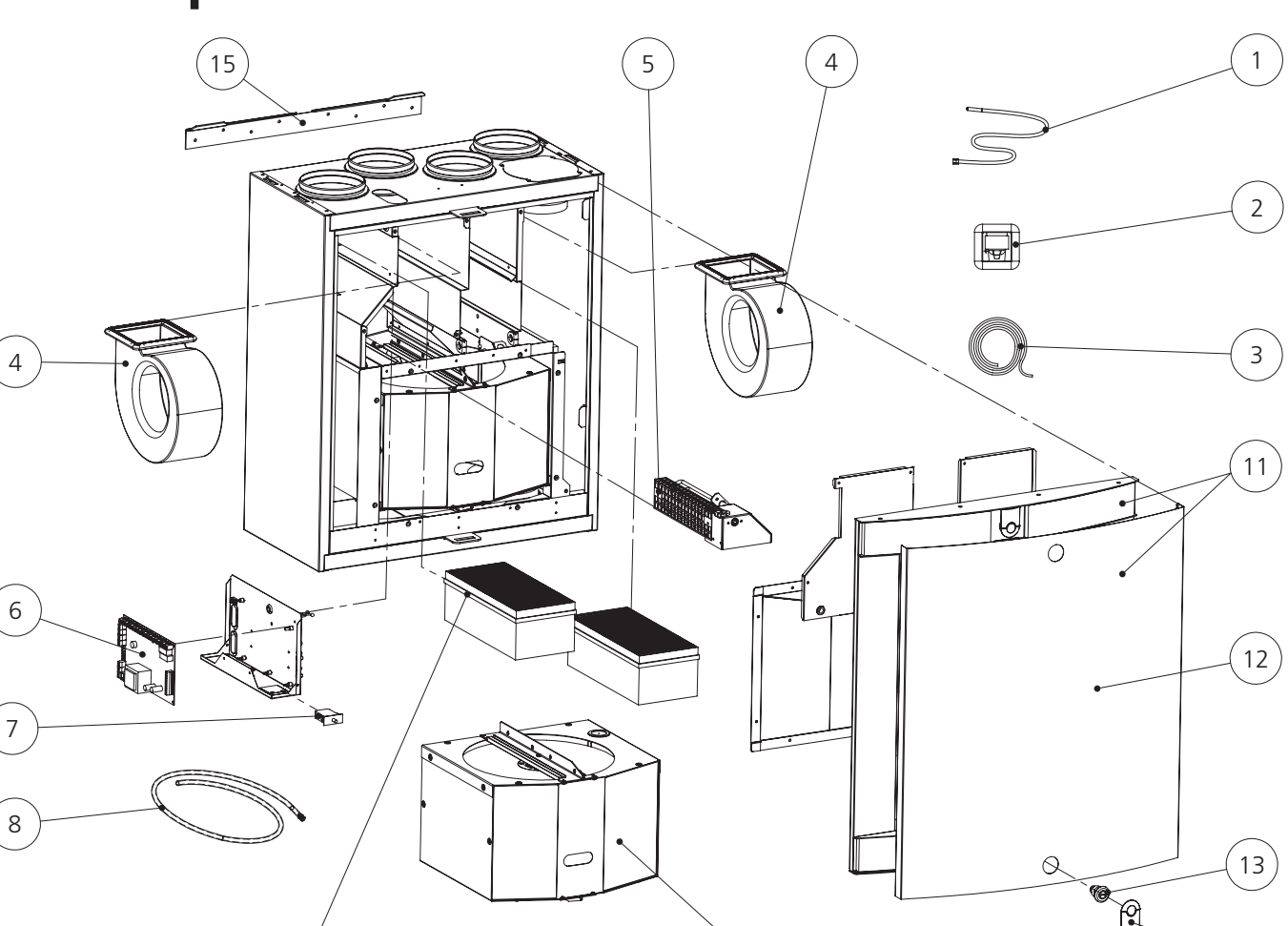

- 1. Temperaturfühler
	- 1450 mm, mit Kontakt (T5, Fortluftfühler): **56803.472**
- 2. Bedieneinheit, einschl. Modularkabel: **56803.443**

 $\overline{Q}$ 

- 3. Modularkabel 20 m: **56002.952**
- 4. Ventilatorpaket (R-Modell): **56803.476**
- 4. Ventilatorpaket (L-Modell): **56803.475**
- 5. Lufterhitzerkassette (R-Modell): **56002.966**
- 5. Lufterhitzerkassette (L-Modell): **56002.964**
- 6. Platine EC: **56803.455**
- 7. Türkontakt: **56803.447**
- 8. Kondenswasserschlauch: **56803.454**
- 9. Filtersatz: **56061.101**
- 10. Rotorpaket (R-Modell): **56803.401**
- 10. Rotorpaket (L-Modell): **56803.402**
- 11. Ganze Tür mit weissem Frontblech: **56803.407**
- 12. Frontblech der Vordertür (weiss): **56803.409**
- 12. Frontblech der Vordertür (Edelstahl): **56803.408**
- 13. Schloss: **56806.406**

10

- 14. Abdeckplatte des Schlosses (weiss): **568403.403**
- 14. Abdeckplatte des Schlosses (schwarz): **56803.404**
- 15. Wandhalterung: **56803.474**

14

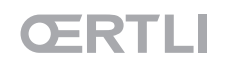

# **7. Technische Daten**

# **7.1 Ventilatordiagramm**

### **Zuluftvolumenstrom**

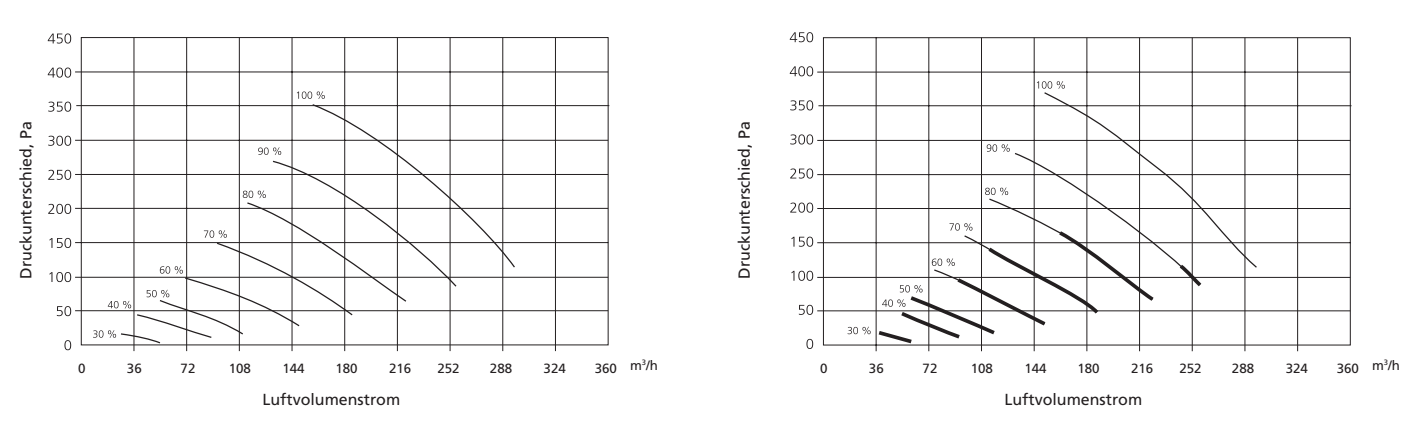

**Abluftvolumenstrom**

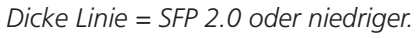

### **Leistungsaufnahme**

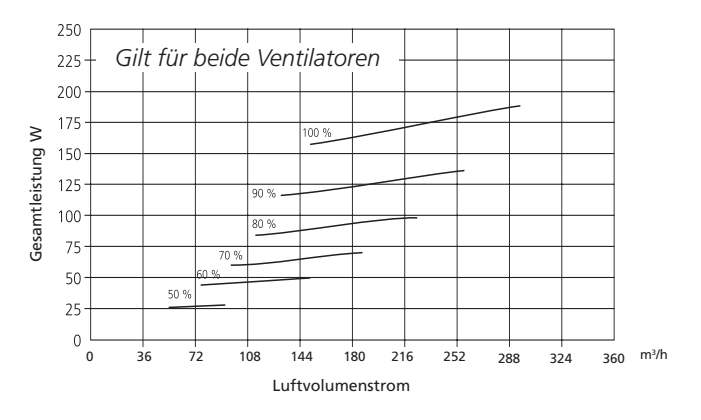

# **7.2 Anschlussleistungen**

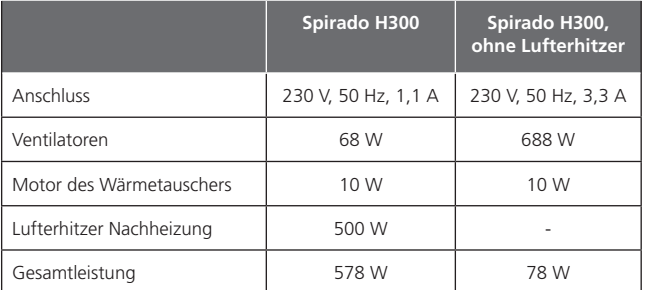

bei Nennvolumen Max 150 m3 /h

# **GERTLI** SPIRADO H-300 INSTALLATIONS- UND WARTUNGSANLEITUNG

# **7.3 Schalldaten**

#### **Schallabgabe an Zuluftkanal**

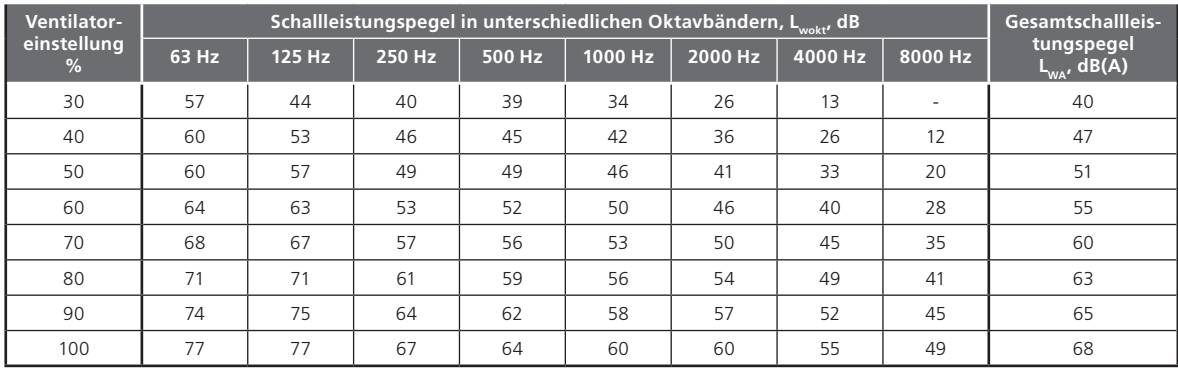

#### **Schallabgabe an Abluftkanal**

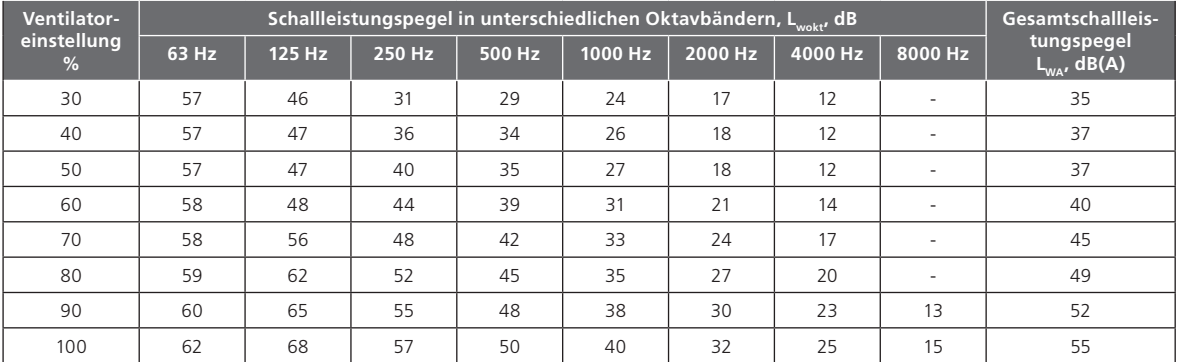

#### **Schallabgabe an die Umgebung**

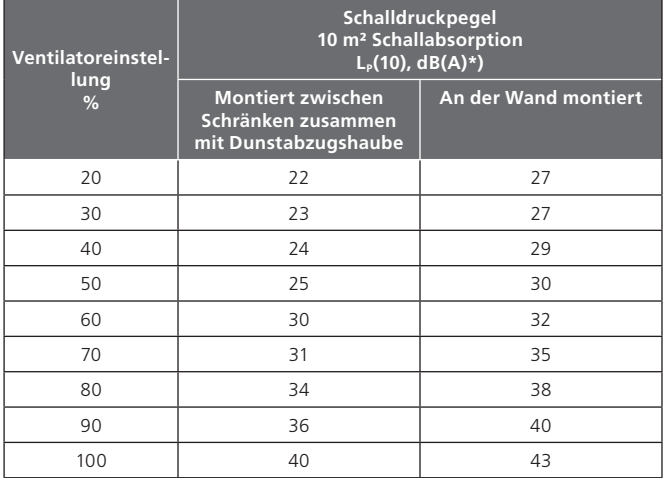

\*) Entspricht einem normal isolierten Raum. Wenn der Wert auf L<sub>wa</sub>dB(A)-Werte geändert wird, müssen 4 Einheiten (dB) hinzugefügt werden.

# OERTLI

# **7.4 Elektrischer Schaltplan**

### 7.4.1 Gerät

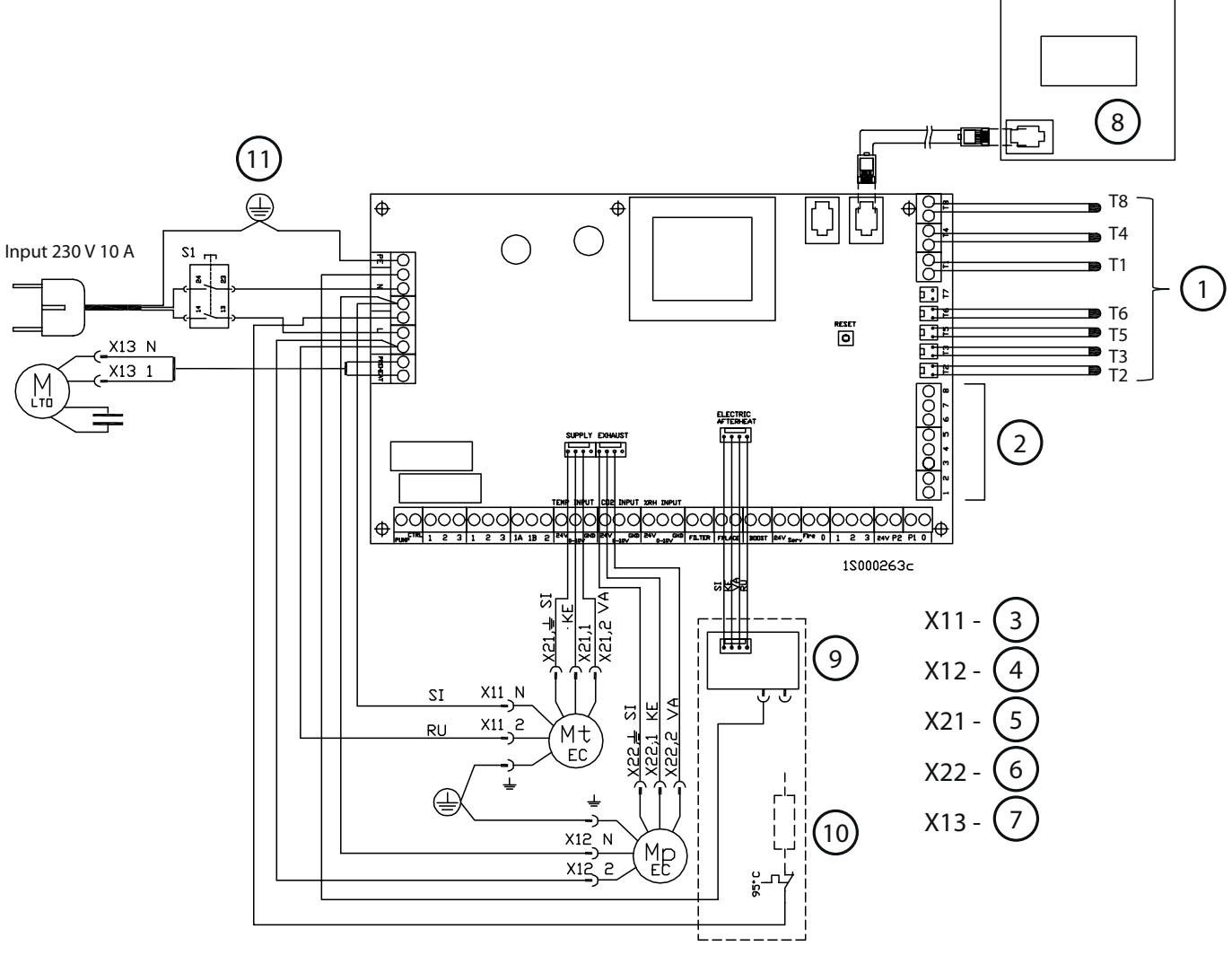

- 1. Temperaturfühler, siehe Regeldiagramm
- 2. Überwachung (DDC)
- 3. Anschlusskontakte des Zuluftventilators
- 4. Anschlusskontakt des Abluftventilators
- 5. EC-Kontakt des Zuluftventilators
- 6. EC-Kontakt des Abluftventilators
- 7. Anschlusskontakt für Motor des

### 7.4.2 Steuerfunktionen mit Zubehör

Priorität 1: Befehle vom externen Fühler oder von Schutzfunktionen des Geräts.

Priorität 2: Externe Steuerung (DDC).

Priorität 3: Normalbetrieb über Bedieneinheit

### Wärmetauschers

- 8. Bedieneinheit (Zubehör)
- 9. Triac-Regler
- 10. Lufterhitzer Nachheizung 500 W (Zubehör)
- 11. Türkontakt

# **Anschluss des Modularkabels Steuerpriorität 3**

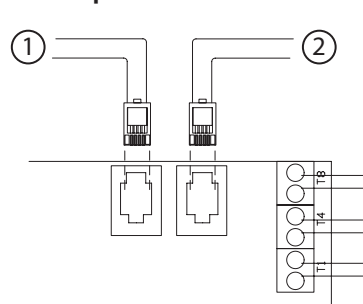

1.Zu Bedieneinheit oder Modbus-Gateway 2.Zu Bedieneinheit oder Modbus-Gateway

# **CERTLI** SPIRADO H-300 INSTALLATIONS- UND WARTUNGSANLEITUNG

**Steuerpriorität 1**

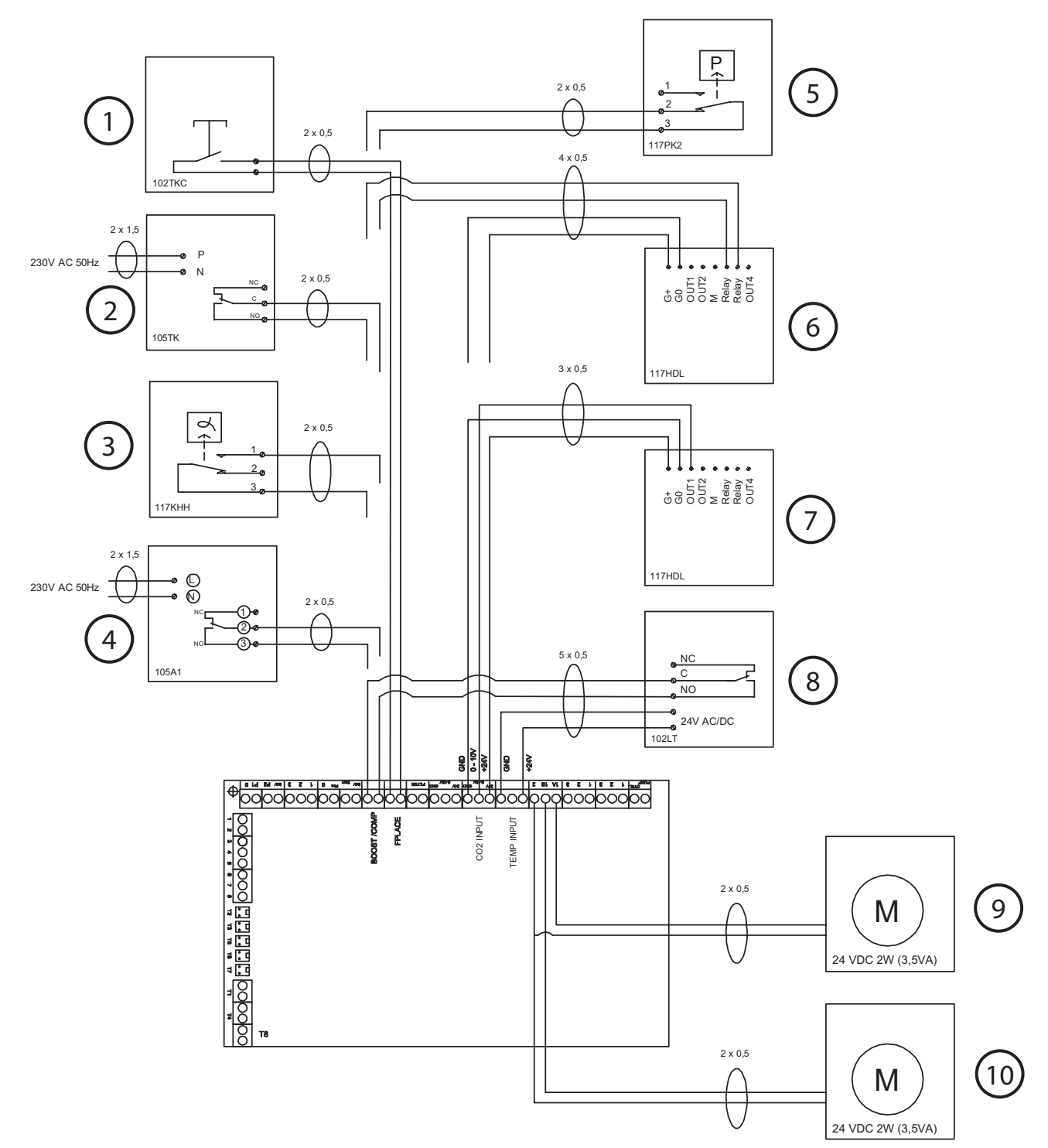

- 1. Feuerstättentaste
- 2. Boost-Zeitschaltuhr\*
- 3. Feuchtigkeitsfühler
- 4. Zeitschaltuhr
- 5. Druckfühler für Unterdruckkompensation\*
- 6. CO<sub>2</sub>-Fühler mit Relais
- 7. CO<sub>2</sub>-Fühler
- 8. Anwesenheitssensor
- 9. Klappenstellantrieb für Kanalklappe A Aussenluftkanal\*\*
- 10. Klappenstellantrieb für Kanalklappe B Abluftkanal\*\*

\*) Eine der Funktionen – Unterdruckkompensierung oder Boost – wird an den Kontakt BOOST/COMP angeschlossen. Darüber hinaus kann eine der separaten Funktionen an den Eingang 4 an der DDC-Kontaktleiste angeschlossen werden. Siehe DDC.

\*\*) Die Anwendung von Kanalklappen muss von Fall zu Fall entschieden werden. Die Anwendung von Kanalklappen wird zumindest im Aussenluftkanal empfohlen, insbesondere bei den ECO-Modellen.

### **Überwachung (DDC)**

#### **Steuerpriorität 2**

- Die Funktionen an den Klemmen 2-5 können über das Servicemenü der Bedieneinheit aktiviert/deaktiviert werden.
- Die Statusausgänge (Klemmen 6 und 7) können immer verwendet werden.
- $8:0 V$  (GND)
- 7: Der Istwert für die Zulufttemperatur beträgt 0-10 V GS (entspricht 10-30 °C).
- 6: Istwert für die Ventilatordrehzahl 0-10 V GS
- 5: Die Temperatursteuerung für die Zuluft beträgt 0-10 V GS (entspricht 10-30°C).
- 4: Ventilatordrehzahlsteuerung 0-10 V GS\*
- 3: Alarm Signal vom Lüftungsgerät (Erdungskontakt)
- 2: Notstopp (das Gerät wird gestoppt, wenn der Kontakt zwischen den Klemmen 1-2 unterbrochen wird)

1: 0 V (GND)

\*) Spannungen für die Ventilatordrehzahlsteuerung

Drehzahl  $1 = 1-2.9$  V GS Drehzahl  $2 = 3-4.9$  V GS Drehzahl  $3 = 5-6.9$  V GS Drehzahl  $4 = 7-8.9$  V GS Drehzahl 5 = 9-max. 24  $\vee$  GS

### **Steuerpriorität 3**

0-0,9 V GS

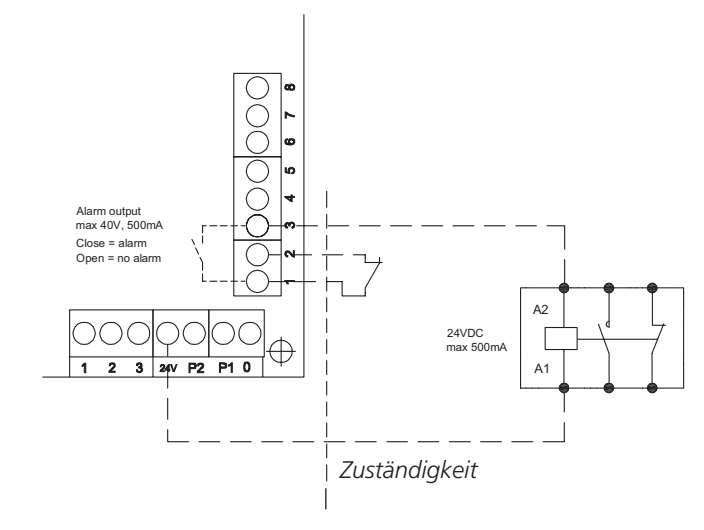

### **Separate Funktion über DDC-Anschlussklemmen (z.B. Umschalter Anwesend/Abwesend)**

Mithilfe einer Premium-Bedieneinheit werden folgende Änderungen an den Funktionsparametern des Lüftungsgeräts vorgenommen:

- Ändern Sie die Drehzahl in der Boost-Position wird von **5** auf Drehzahl **4**. Nutzen Sie dazu das Menü: **Inst. und Service/ Ventilatordrehzahlen/ Situationen**.
- Stellen Sie Zu- und Abluftvolumenstrom der separaten Funktion auf Drehzahl **5**. Nutzen Sie dazu das Menü: **Inst. und Service/ Ventilatordrehzahlen/Drehzahlen**.
- Aktivieren Sie die Steuerung der Ventilatordrehzahl per DDC über das Menü:**Inst. und Service/Steuerung/DDC/ Ventilatorsteuerung**.

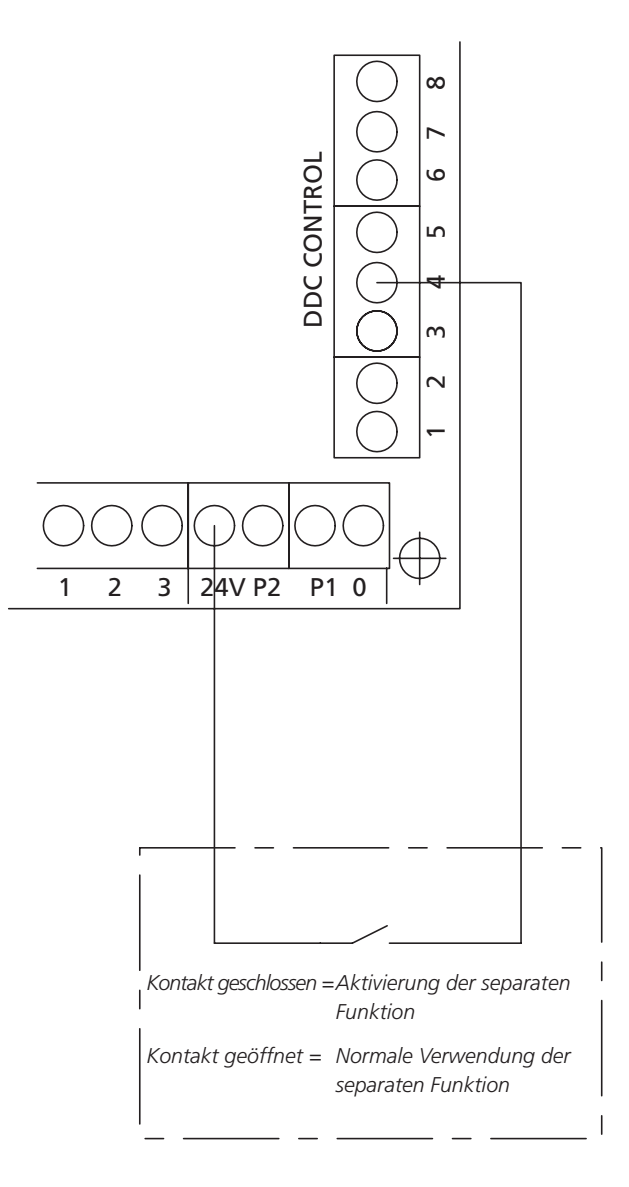

# **GERTLI** SPIRADO H-300 INSTALLATIONS- UND WARTUNGSANLEITUNG

### **7.5 Regelschema**

*HINWEIS! Die Anbindung von Dunstabzugshauben am Lüftungsgerät ist nicht für den Schweizer Markt vorgesehen!*

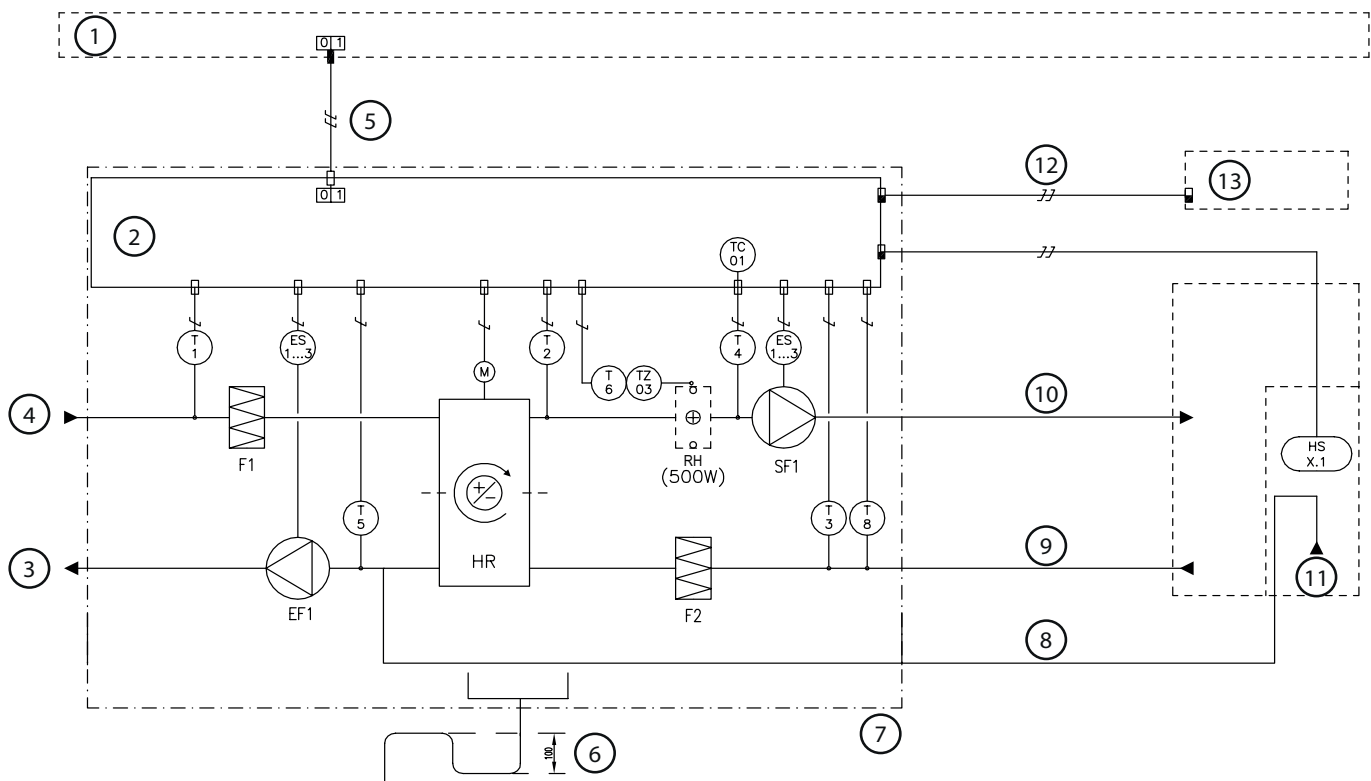

*1: Gruppenzentrale | 2: Schaltschrank | 3: Fortluft | 4: Aussenluft | 5: Stromzufuhr 230 V 10 A mit Netzsteckeranschluss | 6: Dichtungshöhe des Syphons 100 mm | 7: Anschlussgrenze des Geräts | 8: Absaugung von der Dunstabzugshaube, wird am Wärmetauscher vorbeigeleitet | 9: Allgemeine Lüftung | 10: Zuluft | 11: Dunstabzugshaube | 12: Modularkabel mit RJ9-Kontakten | 13: Bedieneinheit*

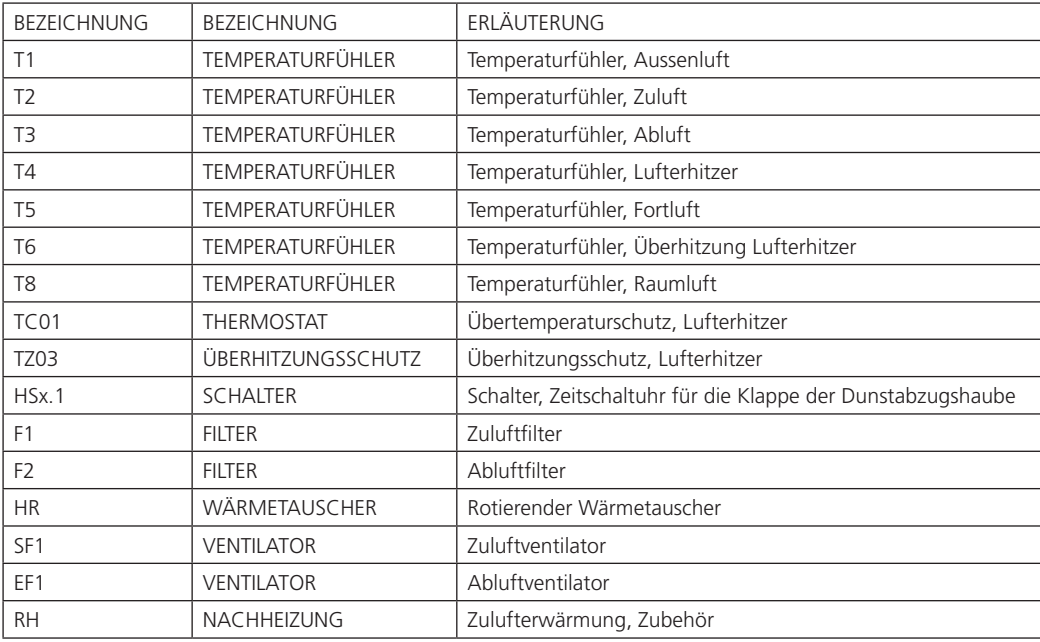

#### **FUNKTIONSBESCHREIBUNG**

#### STEUERFUNKTIONEN:

Die Steuerung des Lüftungsgeräts erfolgt über eine separate Premium-Bedieneinheit oder über eine Premium-Dunstabzugshaube.

Bei einer Gerätesteuerung per Dunstabzugshaube können die Lüftungsstufen Anwesend/Abwesend/Boost ausgewählt werden. Bei einer Punktabsaugung kann die Zeit auf 30, 60 oder 120 min eingestellt werden.

Die Zulufttemperatur wird über eine Premium-Bedieneinheit geregelt. Bei Bedarf kann die Nachheizung auch über die Bedieneinheit ausgeschaltet werden. – Übertemperaturschutz für den Lufterhitzer der Nachheizung: Der Lufterhitzer ist mit einem automatischen Thermostat mit manueller Rückstellung

- TC01 (eingestellter Wert: 90°C) als Schutz gegen Überhitzung ausgestattet.
- Die Ventilatoren besitzen einen automatischen Übertemperaturschutz.

MASSNAHMEN BEI AKTIVIERUNG DER SICHERHEITSAUSRÜSTUNG:

- Wenn ein Übertemperaturschutz mit manueller Rückstellung auslöst, wird der Fehler mit einer Reset-Taste im Gerät zurückgesetzt.
- Der automatische Übertemperaturschutz der Ventilatoren wird zurückgesetzt, wenn die Temperatur unter den eingestellten Wert gesunken ist.

# **7.6 Massangaben**

### **Oertli Spirado H300 R**

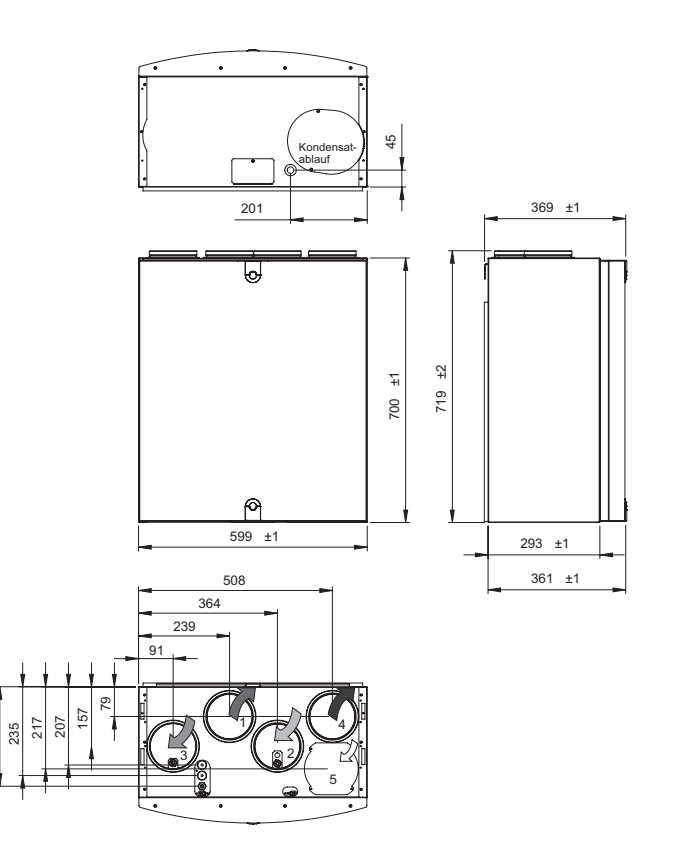

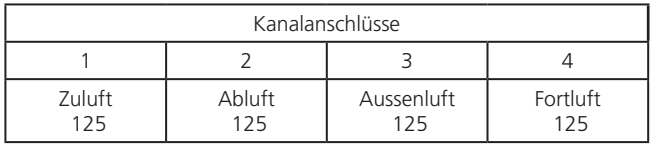

# **7.7 Gewicht**

Gerät: 50 kg.

263

# **7.8 Gerätecodes**

- Oertli Spirado H-300 R **56002.901**
- Oertli Spirado H-300 L **56002.902**

### **Wandhalterung**

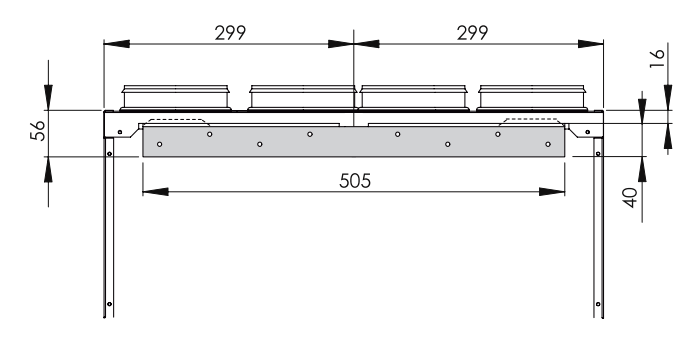

**GERTLI** 

# **7.9 Installationszubehör**

• Regler zu Spirado H-Serie: **56803.443**

# **GERTLI** SPIRADO H-300 INSTALLATIONS- UND WARTUNGSANLEITUNG

# **8. Inbetriebnahmeprotokoll**

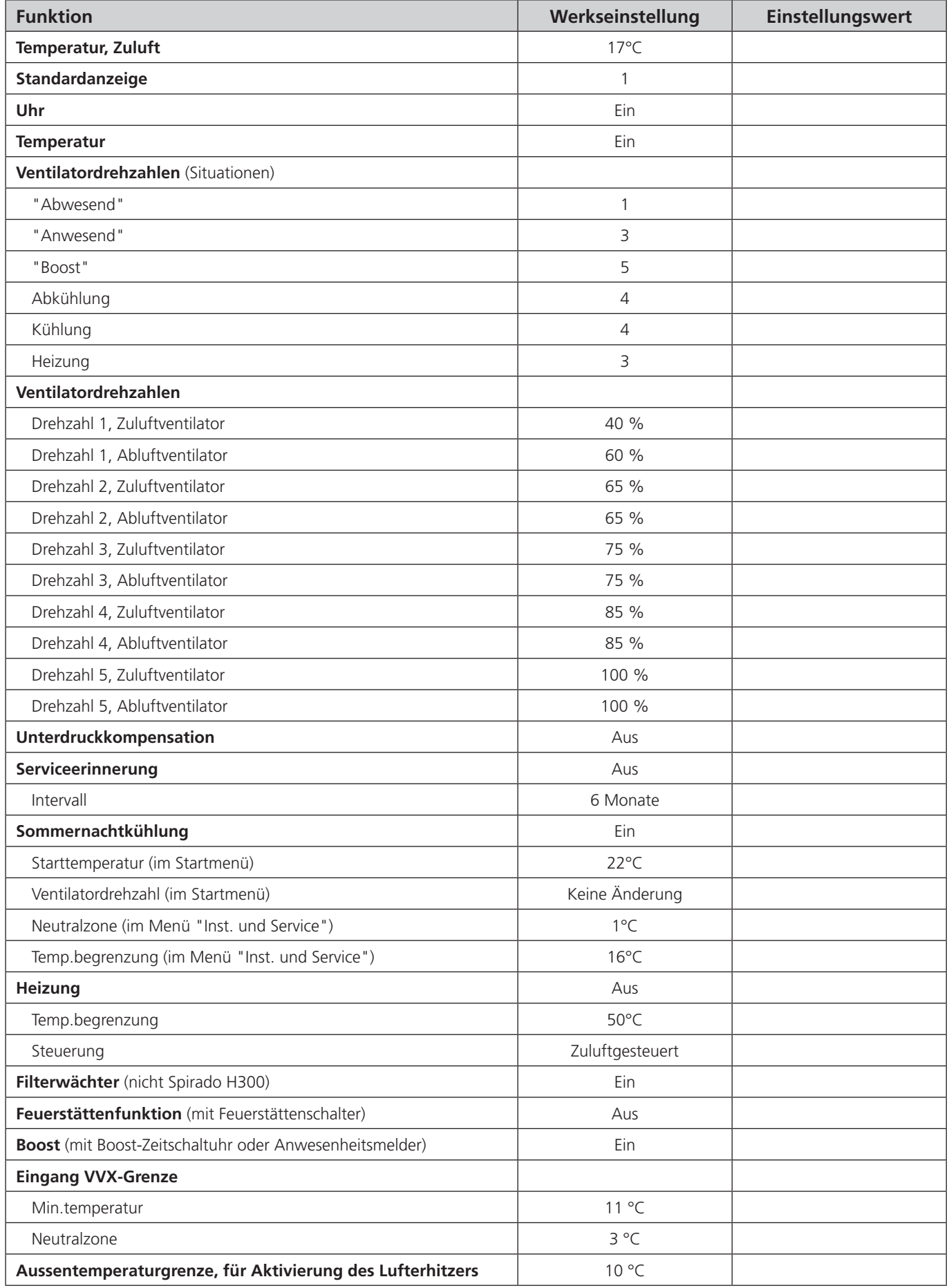

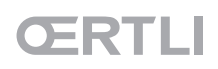

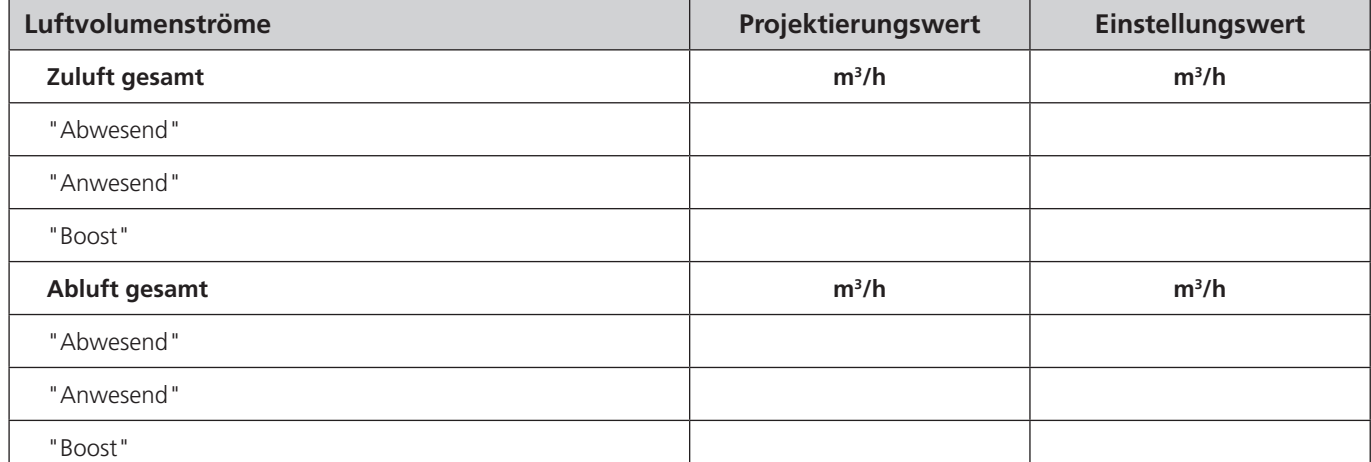

**Hinweis: Alle Lüftungsstufen müssen eingestellt werden.**

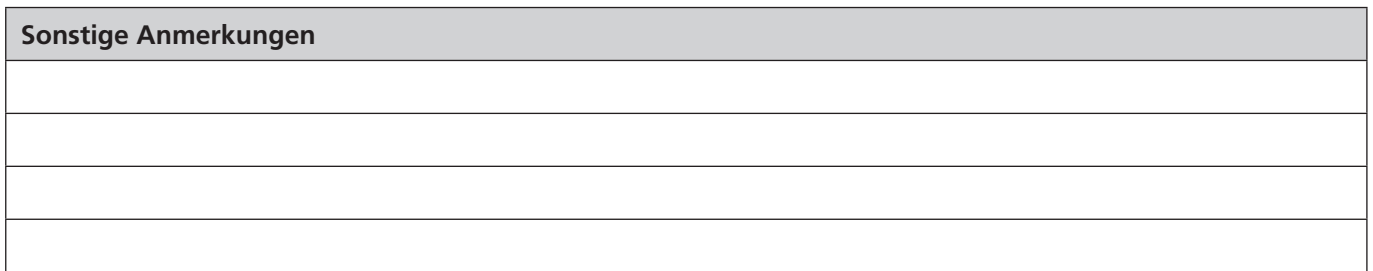

# **Gerätedaten**

Die Daten auf dem Gerätetypenschild werden hier notiert, damit sie beim Kontakt mit dem Kundendienst verfügbar sind.

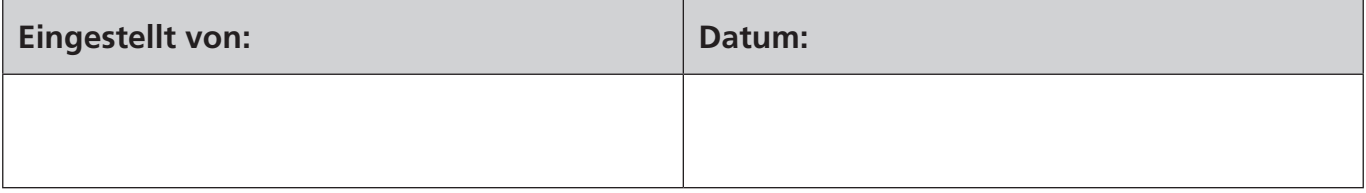

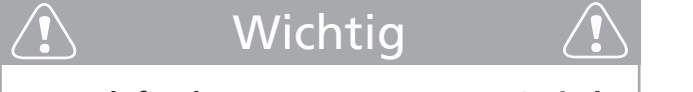

**Der Zuluftvolumenstrom muss 5-10% niedriger sein als der Abluftvolumenstrom.**

# Wichtig

**Nicht vergessen, dem Mieter/Nutzer/ Hausmeister die Anwendung und Instandhaltung der Anlage zu erklären!**

#### **Heizen Verkauf**

3072 Ostermundigen Schermenweg 151 Telefon 031 939 77 22

9245 Oberbüren Industrie Bürerfeld 4 Telefon 071 955 95 45

1800 Vevey Z. I. de la Veyre B, St-Légier Telefon 021 943 02 22

6533 Lumino Via Quatorta Telefon 091 829 40 40

#### **Heizen Profi-Shops**

Basel, Bern, Chur, Fribourg Genève, Hunzenschwil, Kestenholz, Lumino, Neuchâtel, Oberbüren, Romanel, Sion, Vevey, Zürich

**Service**

ServiceLine 0800 853 855 24 h / 365 Tage

WIR MACHEN DEN UNTERSCHIED

WÄRME / KLIMA / SERVICE

Walter Meier (Klima Schweiz) AG Bahnstrasse 24, 8603 Schwerzenbach Telefon 044 806 41 41, Fax 044 806 41 09 ch.klima@waltermeier.com, waltermeier.com

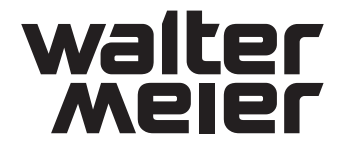